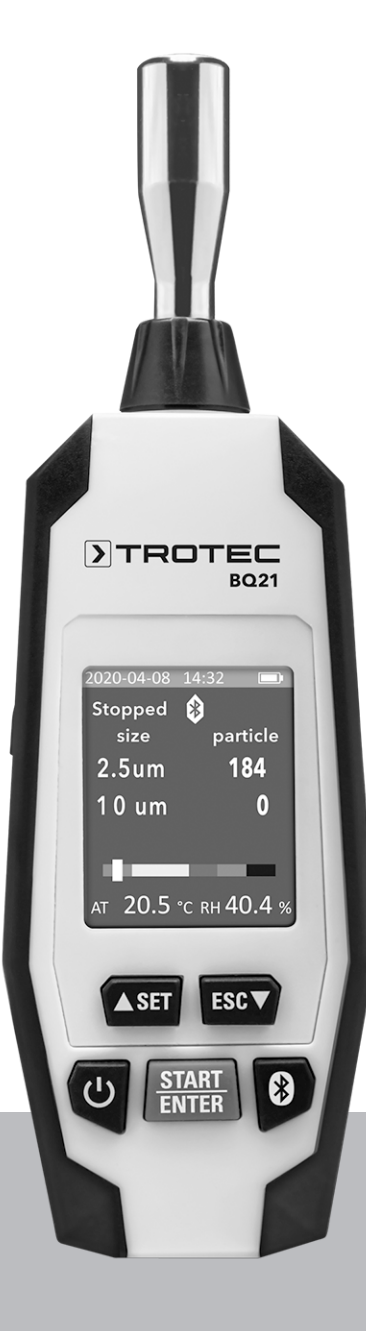

# **ES**

**MANUAL DE INSTRUCCIONES** CONTADOR DE PARTÍCULAS

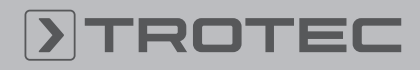

# ROTEC

# Índice

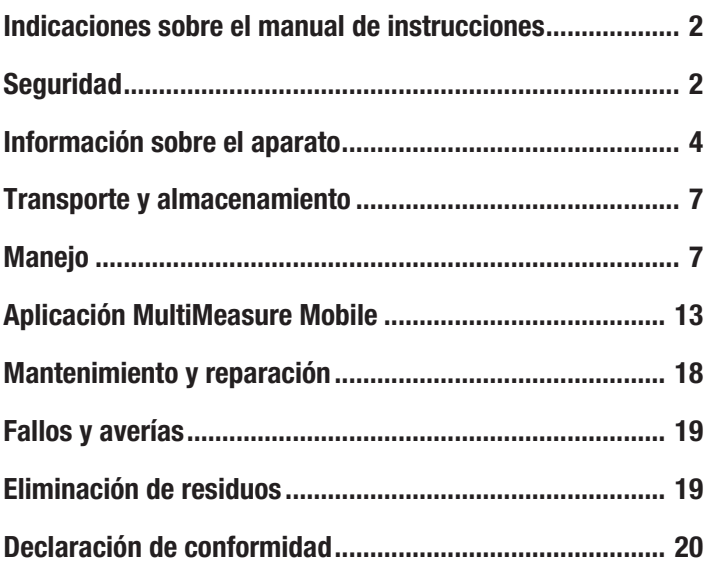

# <span id="page-1-0"></span>Indicaciones sobre el manual de instrucciones

# Símbolos

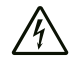

# Advertencia debido a la tensión eléctrica

Este símbolo indica que existe peligro para la vida y la salud de las personas debido a la tensión eléctrica.

#### Advertencia debido a sustancias explosivas

Este símbolo indica que existe peligro para la vida y la salud de las personas debido a sustancias explosivas.

# Advertencia

Esta palabra advierte de un peligro con un nivel de riesgo medio que, de no evitarse, puede tener como consecuencia la muerte o lesiones graves.

# Cuidado

Esta palabra advierte de un peligro con un nivel de riesgo bajo que, de no evitarse, puede tener como consecuencia lesiones leves o moderadas.

#### Advertencia

Esta palabra hace referencia a informaciones importantes (p. ej. daños materiales) pero no a peligros.

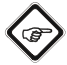

# Información

Las indicaciones con este símbolo le ayudan a ejecutar su trabajo de manera rápida y segura.

#### Tener en cuenta el manual

Las indicaciones con este símbolo le indican que debe tener en cuenta el manual de instrucciones.

Usted puede descargar la versión actual del manual de instrucciones y la declaración de conformidad UE en el siguiente enlace:

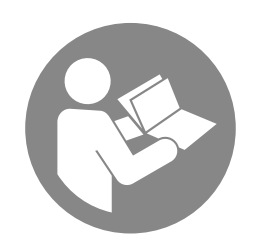

BQ21

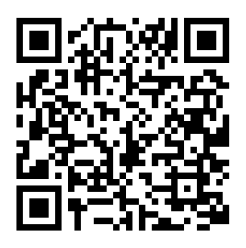

https://hub.trotec.com/?id=44635

# <span id="page-1-1"></span>Seguridad

¡Lea detenidamente este manual de instrucciones antes de poner en funcionamiento o usar este aparato y manténgalo siempre a su alcance en el lugar de montaje o cerca del aparato!

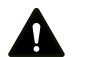

#### Advertencia

# Lea todas las indicaciones de seguridad e instrucciones.

El incumplimiento de las indicaciones de seguridad o las instrucciones puede provocar descargas eléctricas, incendios y/o lesiones graves.

# Conserve las indicaciones de seguridad e instrucciones para el futuro.

- No ponga en marcha ni coloque el aparato en estancias o espacios cerrados potencialmente explosivos.
- No ponga el aparato en funcionamiento en atmósferas agresivas.
- No meta el aparato debajo del agua. No permita que entren fluidos al interior del aparato.
- El aparato sólo se debe utilizar en ambientes secos y de ningún modo con lluvia o una humedad relativa del aire por encima de las condiciones de funcionamiento.
- Asegúrese de que el aparato no reciba permanentemente y de forma directa la irradiación solar.
- No retire del aparato ninguna indicación de seguridad, pegatina o etiqueta. Asegúrese de que todas las indicaciones de seguridad, pegatinas y etiquetas se mantienen siempre legibles.
- No abra el aparato.
- Evite dirigir la vista directamente hacia los rayos láser.
- No oriente la radiación láser hacia personas o animales.
- Emplee el aparato únicamente si se han tomado suficientes precauciones de seguridad en el lugar concreto de la medición (p. ej. en caso de mediciones en calles públicas, obras, etc.). En caso contrario, no utilice el aparato.
- Respete las condiciones de almacenamiento y funcionamiento (véase el capítulo Datos técnicos).

# Uso adecuado

El aparato está concebido para la medición del tamaño y el número, así como la concentración de masa de partículas presentes en el aire.

Para emplear el aparato debidamente, haga uso exclusivo de piezas de recambio y accesorios aprobados por Trotec.

# Mal uso previsible

El aparato no puede ser usado para realizar mediciones en líquidos.

El aparato no puede ser usado en atmósferas potencialmente explosivas, ni en lugares mojados o con una alta humedad del aire.

Queda prohibido realizar cambios estructurales, ampliaciones o reformas al aparato.

# Cualificación del personal

Las personas que usen este aparato deben:

• haber leído y comprendido el manual de instrucciones y en especial el capítulo Seguridad.

# Señales de seguridad y placas en el aparato

# Advertencia

No retire del aparato ninguna señal de seguridad, pegatina o etiqueta. Asegúrese de que todas las señales de seguridad, pegatinas y etiquetas se mantienen siempre legibles.

El aparato tiene colocadas las siguientes señales de seguridad y placas:

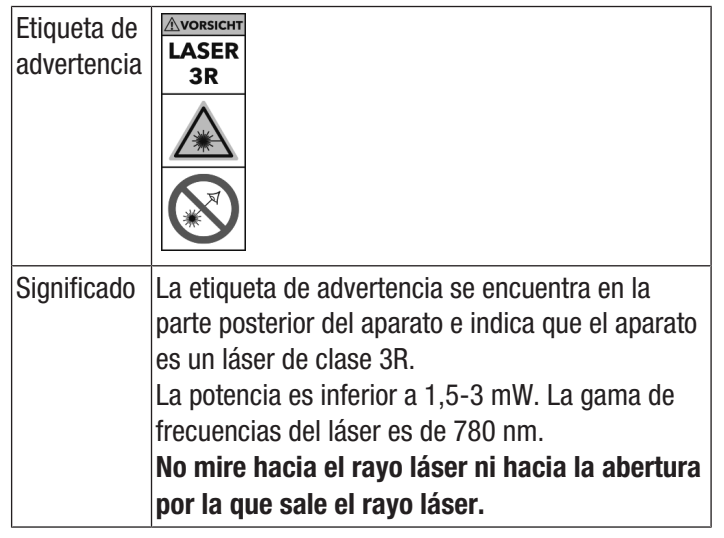

#### Peligros residuales

a la carcasa.

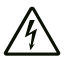

Advertencia debido a la tensión eléctrica ¡Existe peligro de cortocircuito si entran líquidos a la

carcasa! No meta el aparato y los accesorios debajo del agua. Tenga cuidado de que no entren agua u otros líquidos

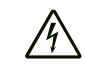

# Advertencia debido a la tensión eléctrica

Los trabajos en componentes eléctricos sólo pueden ser realizados por una empresa especializada autorizada.

# Advertencia debido a sustancias explosivas

No exponga la batería a temperaturas superiores a 60 °C. No permita que la batería entre en contacto con el agua o el fuego. Evite la radiación solar directa y la humedad. ¡Hay riesgo de que se produzca una explosión!

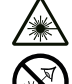

# Advertencia por radiación láser

Láser clase 3R, P máx.: < 1,5–3 mW, λ: 780 nm, EN 60825-1:2014

No mire directamente hacia el rayo láser ni hacia la abertura por la que sale el láser.

No dirija nunca la radiación láser hacia personas, animales o superficies reflectoras. Un breve contacto visual con la radiación láser ya puede ocasionar daños oculares.

La observación de la salida del láser mediante instrumentos ópticos (p. ej. una lupa, lentes de aumento u otros) puede ocasionar daños oculares. Asegúrese de cumplir la normativa nacional referente a la protección ocular durante los trabajos con láser de clase 3R.

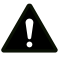

# Advertencia

¡Peligro de asfixia!

No deje el material de embalaje descuidado. Podría convertirse en un juguete peligroso para los niños.

# Advertencia

El aparato no es un juguete y no puede caer en manos de los niños.

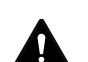

# Advertencia

Este aparato puede suponer un peligro si es empleado indebidamente por personas no instruidas o con fines diferentes al previsto. ¡Tenga en cuenta la cualificación del personal!

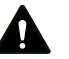

# Cuidado

Las baterías recargables de iones de litio, si se recalientan o sufren daños, pueden coger fuego. Encárguese de que las baterías recargables de iones de litio estén suficientemente separadas de las fuentes de calor, no las exponga a la radiación solar directa y asegúrese de que la cubierta no esté dañada. No sobrecargue las baterías recargables de iones de litio. Use solamente cargadores inteligentes que desconecten el flujo de corriente automáticamente cuando la batería está completamente cargada. Cargue las baterías recargables de iones de litio antes de que se descarguen completamente.

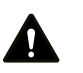

# Cuidado

Manténgalo suficientemente separado de fuentes de calor.

# Advertencia

Para evitar daños en el aparato, no lo utilice en condiciones de temperatura o humedad extremas ni en lugares mojados.

# **Advertencia**

No use detergentes, limpiadores abrasivos ni diluyentes fuertes.

# <span id="page-3-0"></span>Información sobre el aparato

# Descripción del aparato

El contador de partículas sirve para medir el número y tamaño, así como la concentración de masa, de partículas en el aire. Los datos obtenidos pueden servir para el análisis de salas blancas o para demostrar la contaminación debido al polvo fino.

Para calcular los datos el contador de partículas aspira aire durante el tiempo que se seleccione y calcula el número y el tamaño o la concentración de masa de las partículas contenidas en él.

Al hacerlo considera de igual manera las partículas de los tamaños 2,5 μm, a 10,0 μm.

Los valores medidos para las partículas de todos los tamaños activados son mostrados simultáneamente en la pantalla a color. Además, se muestra la carga del aire en una escala indicadora a color. En el momento en el que la concentración de partículas salga del segmento verde de la escala se emitirá una señal de aviso (véase la tabla Límites de alarma para la concentración de partículas).

El aparato dispone de una celda de medición integrada con láser (láser clase 3R, 780 nm, 1,5–3 mW). Debido al encapsulamiento a prueba de manipulaciones, se clasifica en función de la radiación láser TROS (Regulación técnica para el reglamento de seguridad laboral en materia de radiación óptica artificial de la Oficina Federal alemana de Seguridad Laboral y Medicina del Trabajo) como láser clase 1 (DIN EN 60825-1). Cualquier trabajo de reparación y mantenimiento puede ser realizado únicamente por especialistas debidamente formados y bajo estricto cumplimiento de las normas legales.

El aparato se puede acoplar por bluetooth a un equipo terminal. Con la aplicación Trotec MultiMeasure Mobile dispondrá de innumerables posibilidades de visualización y valoración de los valores de medición obtenidos.

Los resultados de la medición se pueden visualizar y almacenar numéricamente o como diagrama en el terminal. Los datos de medición se pueden enviar como archivos PDF o Excel.

La aplicación también tiene una función de informes, una función de organizador, gestión de clientes y otras funciones de análisis. Además, las mediciones y los datos del proyecto también se pueden compartir con compañeros de todas las sucursales y, si se tiene el MultiMeasure Studio Professional instalado en un PC, se pueden convertir en informes profesionales para diversos campos de aplicación, por ejemplo con las correspondientes plantillas de texto e informes.

#### Límites de alarma para la concentración de partículas  $1$

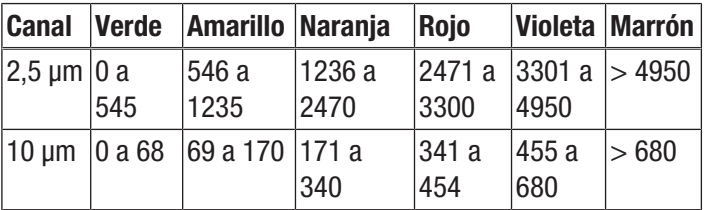

Límites de alarma para la concentración de partículas  $1$ 

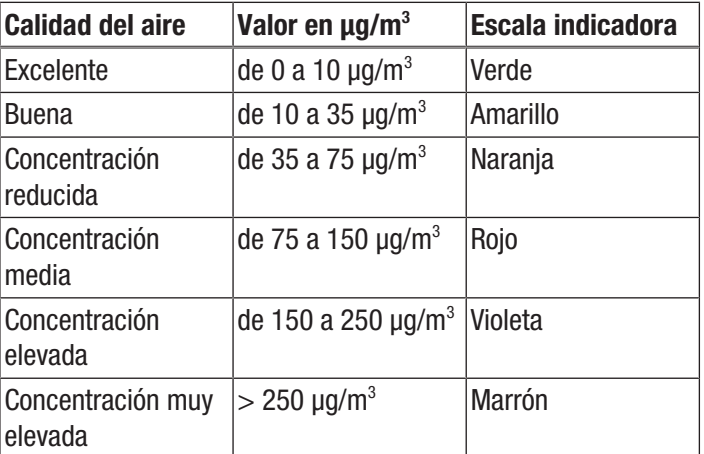

<sup>1)</sup>Los límites de alarma aquí indicados se refieren a un valor medio de la concentración de partículas PM2.5 durante un periodo de 24 horas y están basados en las directivas internacionales de la OMS (Organización Mundial de la Salud) sobre la calidad del aire. No son vinculantes legalmente y tienen solo una función orientativa.

# Representación del aparato

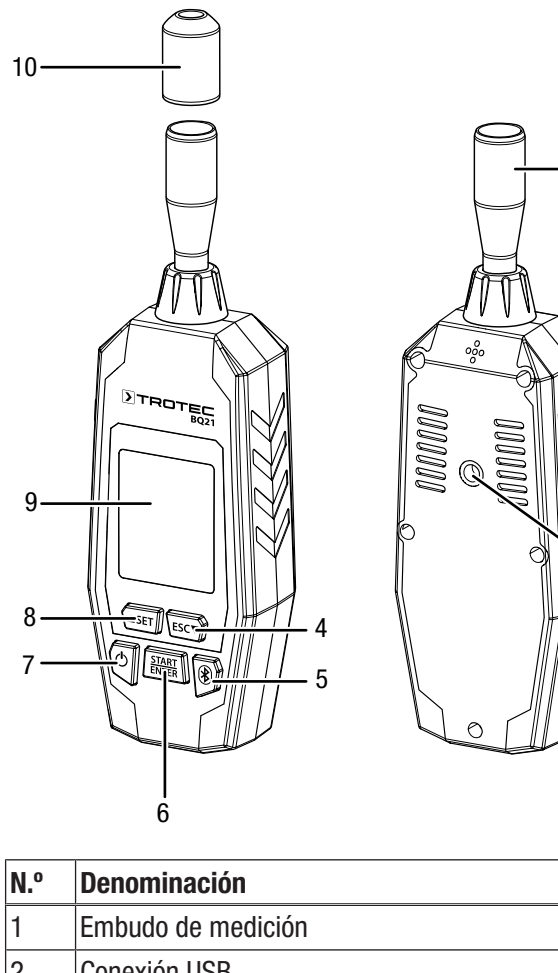

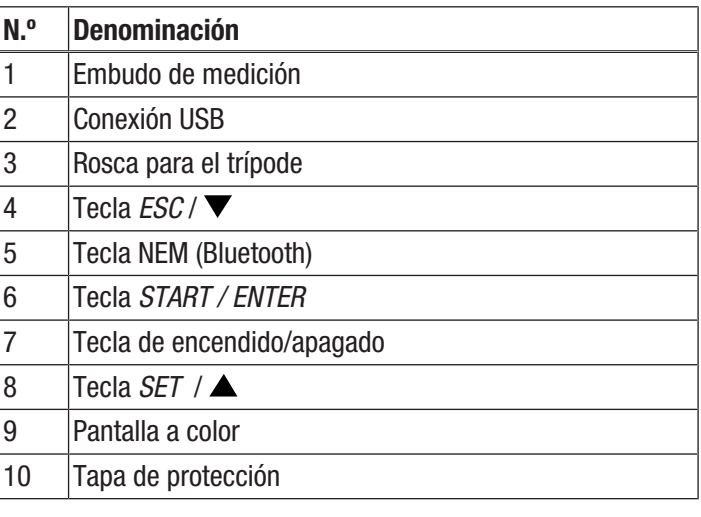

# Pantalla

 $-2$ 

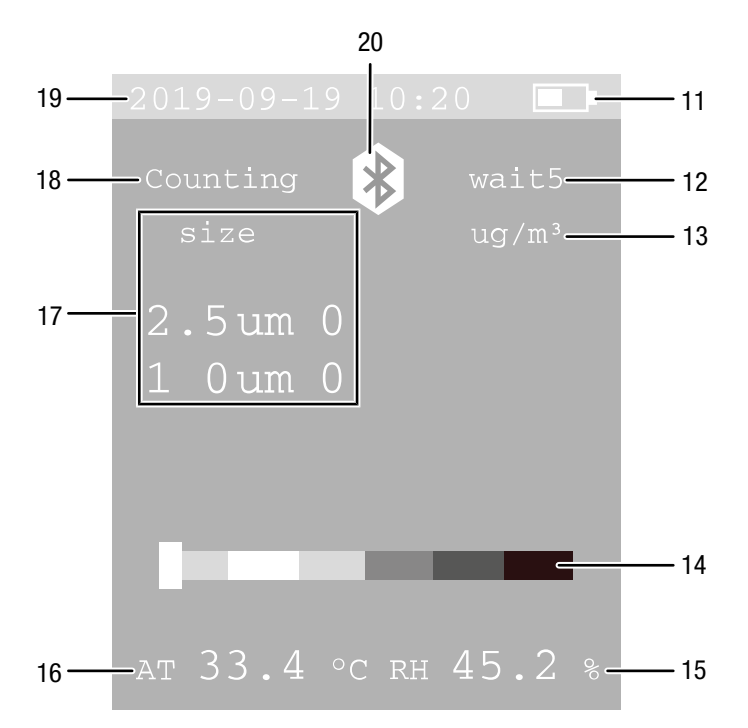

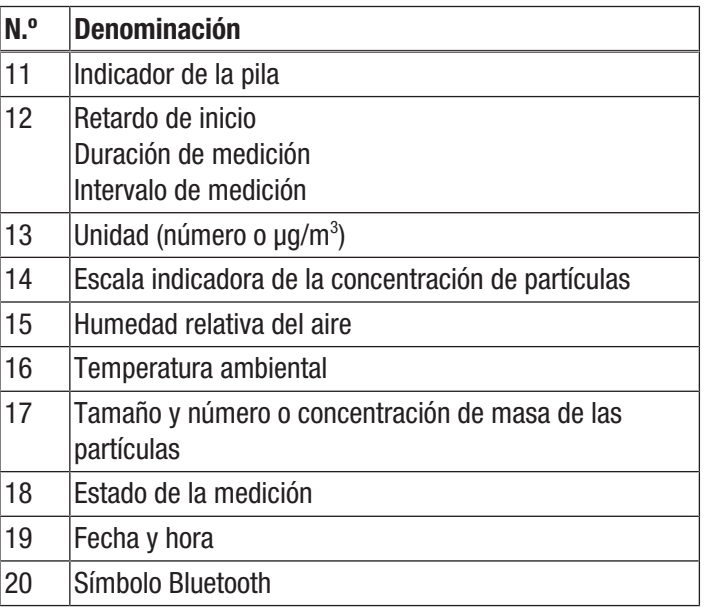

#### **TROTEC**  $\blacktriangleright$

# Datos técnicos

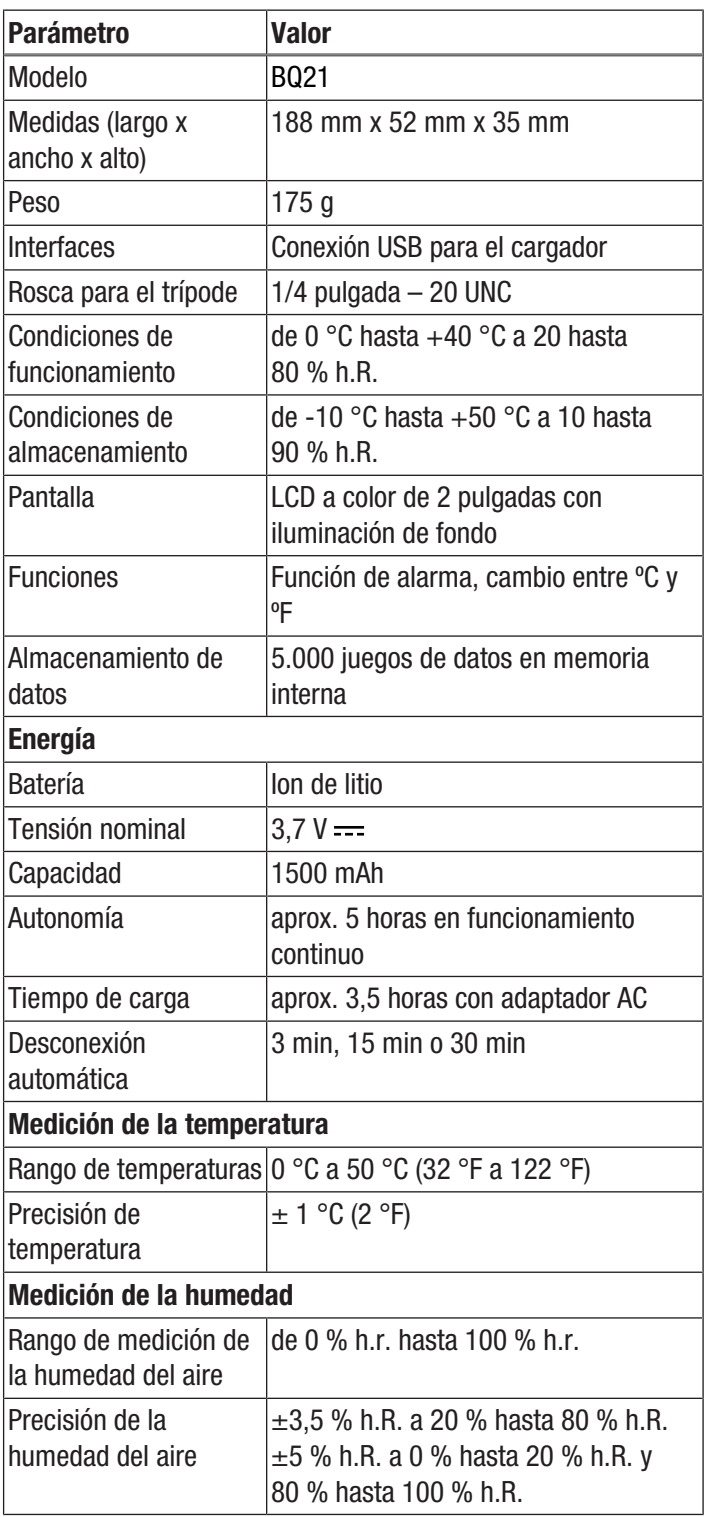

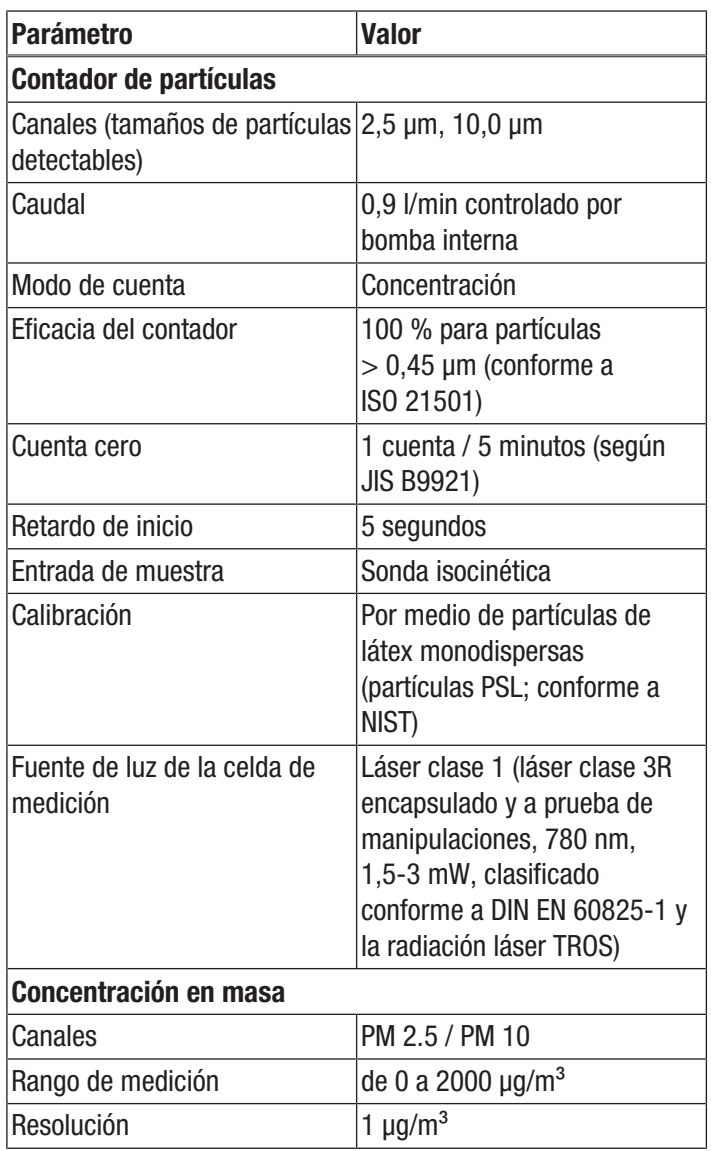

# Volumen de suministro

- 1 x contador de partículas BQ21
- 1 x cable de conexión USB
- 1 x cargador
- 1 x pie de apoyo con tornillo
- 1 x manual de instalación rápida

# <span id="page-6-0"></span>Transporte y almacenamiento

# Advertencia

Si usted almacena o transporta el aparato indebidamente, este puede dañarse. Tenga en cuenta las informaciones relativas al transporte y almacenamiento del aparato.

# **Transporte**

Utilice para transportar el aparato el maletín incluido en el volumen de suministro, a fin de protegerlo de posibles influencias externas.

Las baterías de iones de litio contenidas están sometidas a las disposiciones del transporte de mercancías peligrosas.

Tenga en cuenta las siguientes indicaciones para el transporte y el envío de baterías de iones de litio:

- El usuario puede transportar las baterías por carretera sin más requisitos.
- Para el envío a través de terceros (p. ej. transporte aéreo o expedición) hay que tener en cuenta los requisitos que deben cumplir el embalaje y la señalización. La preparación del bulto debe realizarse con ayuda de un experto en mercancías peligrosas.
	- Envíe las baterías recargables solo si la carcasa no presenta daños.
	- Deberá tener en cuenta también las posibles disposiciones nacionales adicionales.

# Almacenamiento

Mientras no esté utilizando el aparato, proceda a almacenarlo cumpliendo las siguientes condiciones:

- seco y protegido de las heladas y el calor
- en un lugar protegido del polvo y la radiación solar directa
- protegido del polvo con una funda si fuera necesario
- la temperatura de almacenamiento se corresponde con la indicada en los datos técnicos.

# <span id="page-6-1"></span>**Manejo**

# Cargar la batería

En el momento del suministro la batería está cargada parcialmente para evitar que se dañe debido a una descarga total.

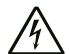

# Advertencia debido a la tensión eléctrica

Controle, antes de usarlos, que el cargador y el cable eléctrico no estén dañados. ¡Si detectara daños no vuelva a usar el cargador y el cable eléctrico!

# Advertencia

Si se carga indebidamente la batería, esta puede dañarse.

No cargue nunca la batería a temperaturas ambientales inferiores a 10 °C o superiores a 40 °C.

La batería debe cargarse antes de la primera puesta en funcionamiento y siempre que el nivel de carga sea bajo (el indicador de la batería (11) parpadea). Para ello, proceda de la siguiente manera:

- 1. Enchufe el cargador a una toma de corriente debidamente asegurada.
- 2. Conecte el cable del cargador al conector USB del aparato.

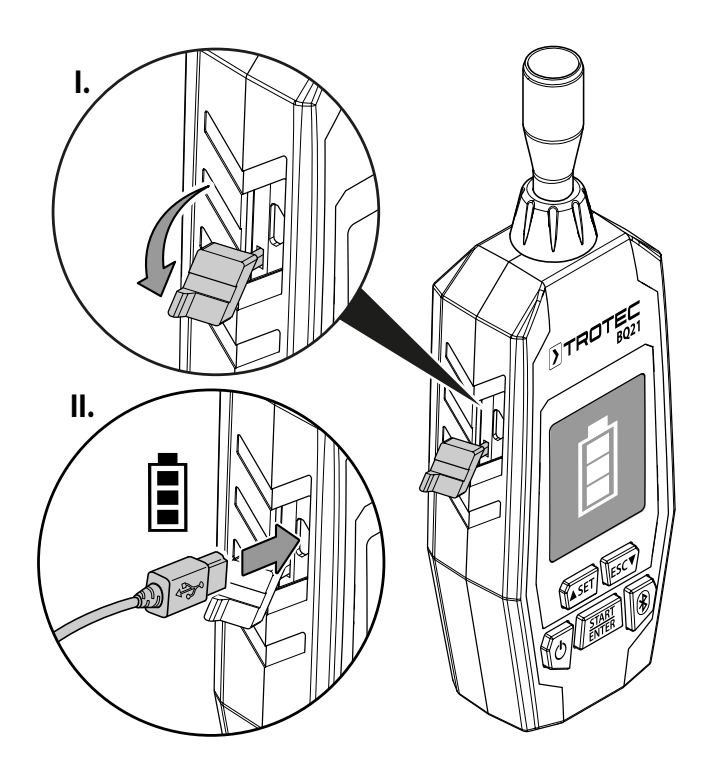

 $\Rightarrow$  En la pantalla aparece el indicador de carga.

# Montar el pie de apoyo (opcional)

En caso necesario, puede asegurar el pie de apoyo introduciendo el tornillo incluido en el volumen de suministro en la rosca para el trípode.

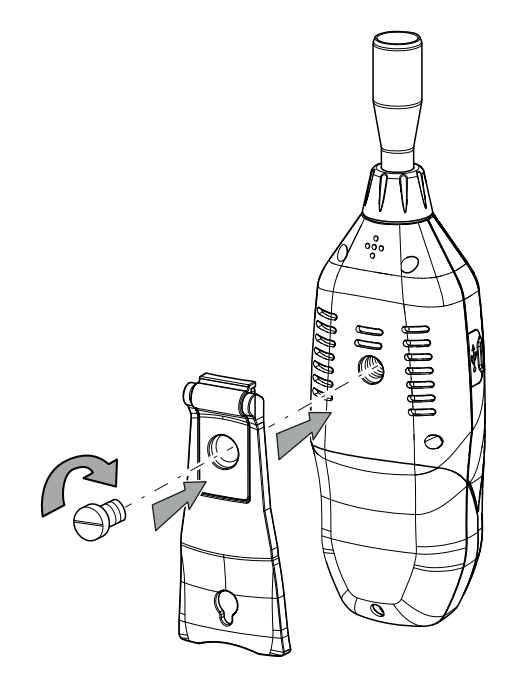

# Encender

- 1. Mantenga la tecla de encendido/apagado (7) pulsada hasta que la pantalla a color se encienda.
	- $\Rightarrow$  Suena una señal acústica.
	- $\Rightarrow$  El aparato estará operativo una vez aparezca la pantalla de inicio.

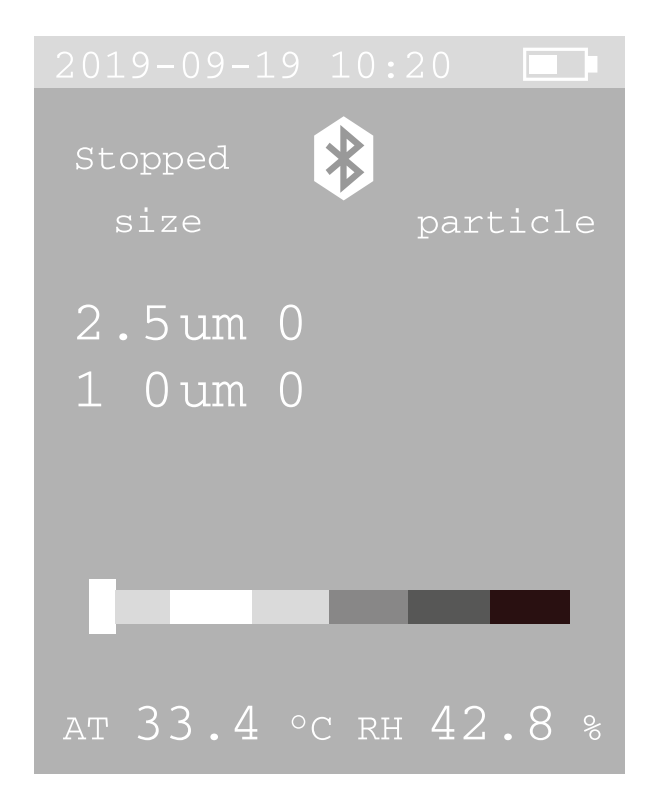

# Activar o desactivar la función bluetooth

El aparato se puede acoplar por bluetooth a un equipo terminal. Con la aplicación Trotec MultiMeasure Mobile dispondrá de innumerables posibilidades de visualización y valoración de los valores de medición obtenidos.

- 1. Pulse la tecla Bluetooth (5) para activar la función bluetooth.
	- $\Rightarrow$  Aparece el símbolo bluetooth (20).
- 2. Pulse la tecla Bluetooth (5) de nuevo para desactivar la función bluetooth.
	- $\Rightarrow$  Desaparece el símbolo bluetooth (20).

La función bluetooth también se puede activar y desactivar desde la configuración del sistema.

En el capítulo *Trotec MultiMeasure Mobile App* encontrará información más detallada para descargar y sobre las funciones de la aplicación.

# Realizar una medición

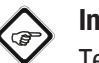

# Información

Tenga en cuenta que si se desplaza de un entorno frío a uno cálido se puede formar agua condensada en la placa del aparato, un efecto físico inevitable que lleva a errores en la medición. En estos casos, los valores mostrados en la pantalla serán incorrectos o ni siquiera aparecerán resultados, por lo que conviene esperar unos minutos a que el aparato se ajuste a las nuevas condiciones ambientales antes de comenzar una medición.

1. Retire la cubierta de protección (10) del embudo de medición (1).

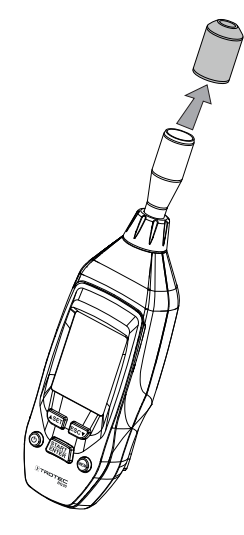

- 2. Oriente el aparato hacia la zona de medición.
- 3. Pulse la tecla *START* (6).
	- $\Rightarrow$  El aparato deja pasar 5 segundos hasta que se inicia la medición.
	- $\Rightarrow$  La medición se alarga durante la duración programada para el intervalo de medición.
	- $\Rightarrow$  Los resultados de la medición se muestran en la pantalla por canal de medición.

# Configuración del sistema

- 1. Pulse la tecla *SET* (8) durante aprox. 2 seg. para acceder a la configuración del sistema.
	- $\Rightarrow$  Aparece el siguiente menú:

# System Set

- Date/Time
- O Alarm Set
- O Bluetooth
- $\cap$  Sample Time
- $\bigcirc$  Unit ( $\circ$ C/ $\circ$ F)
- O Memory View
- O Mass/Particle
- O Auto Power off
- 2. Pulse la tecla *SET* (8) o *ESC* (4) para elegir un menú secundario.
- 3. Pulse la tecla *START / ENTER* (6) para confirmar la selección.
- 4. Pulse la tecla *SET* (8) o *ESC* (4) para seleccionar la configuración deseada en el menú secundario.
- 5. Finalmente, pulse la tecla *ESC* (4) durante aprox. 2 segundos para salir del menú secundario o del menú de configuración del sistema.

Desde el menú principal se puede acceder a los siguientes menús secundarios con distintas posibilidades de configuración:

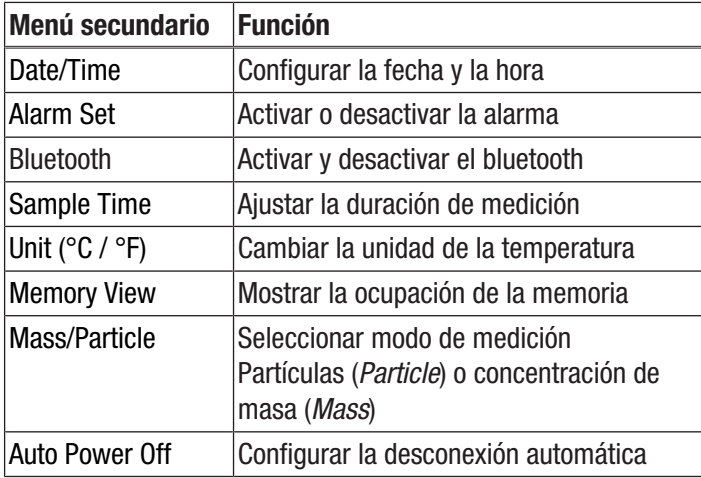

# Configurar la fecha y la hora

Puede modificar la fecha y la hora y elegir el formato de hora entre 24 h y 12 h.

Proceda de la siguiente manera para configurar la fecha y hora:

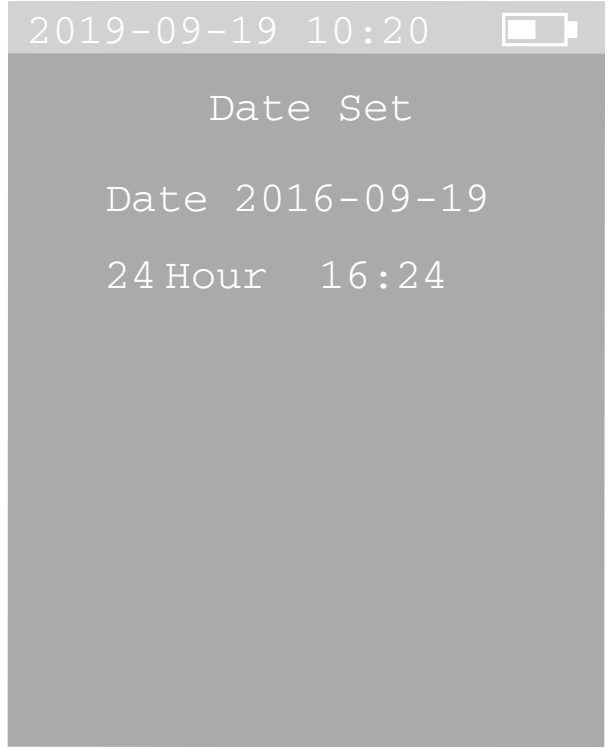

- 1. Pulse la tecla *SET* (8) o *ESC* (4) para configurar el año.
- 2. Pulse la tecla START (6) para confirmar la selección.
- 3. Pulse la tecla *SET* (8) o *ESC* (4) para configurar el mes.
- 4. Pulse la tecla START (6) para confirmar la selección.
- 5. Pulse la tecla *SET* (8) o *ESC* (4) para configurar el día.
- 6. Pulse la tecla START (6) para confirmar la selección.
- 7. Pulse la tecla *SET* (8) o *ESC* (4) para elegir entre el formato 24 h y el A.M./P.M.
- 8. Pulse la tecla START (6) para confirmar la selección.
- 9. Pulse la tecla *SET* (8) o *ESC* (4) para configurar las horas.
- 10. Pulse la tecla START (6) para confirmar la selección.
- 11. Pulse la tecla *SET* (8) o *ESC* (4) para configurar los minutos.
- 12. Pulse la tecla START (6) para confirmar la selección.
- 13. Pulse la tecla *ESC* (4) durante aprox. 2 seg para volver al menú de configuración del sistema.
	- $\Rightarrow$  La configuración de la fecha y hora se ha guardado.

# Activar o desactivar la alarma

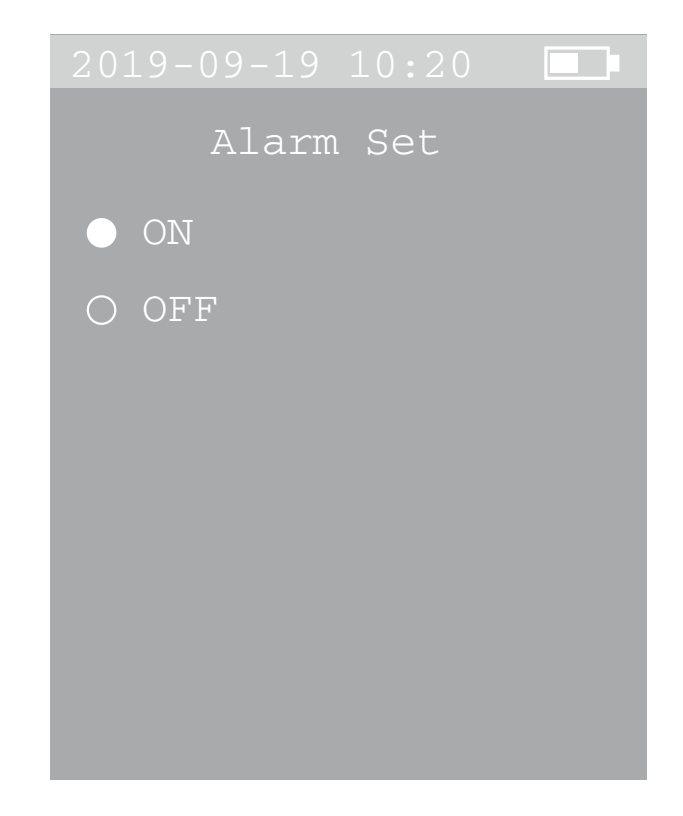

Proceda de la siguiente manera para activar o desactivar la alarma:

- 1. Pulse la tecla *SET* (8) o *ESC* (4) para elegir entre *ON* (alarma activada) o *OFF* (alarma desactivada).
- 2. Pulse la tecla *ESC* (4) durante aprox. 2 seg para volver al menú de configuración del sistema.

Activar o desactivar el bluetooth

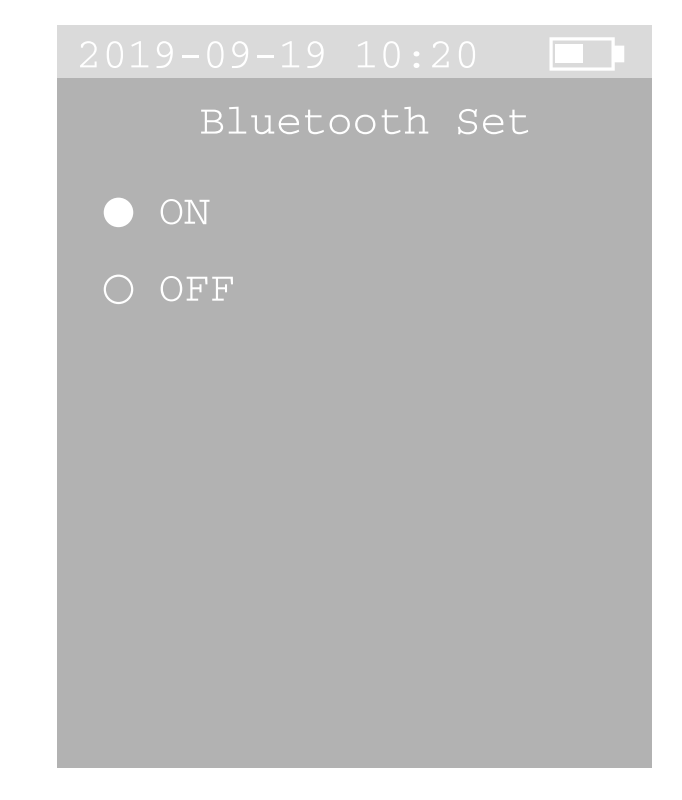

Proceda de la siguiente manera para activar o desactivar el bluetooth desde la configuración del sistema:

- 1. Pulse la tecla *SET* (8) o *ESC* (4) para elegir entre *ON* (bluetooth activado) u *OFF* (bluetooth desactivado).
- 2. Pulse la tecla *ESC* (4) durante aprox. 2 seg para volver al menú de configuración del sistema.
	- $\Rightarrow$  El símbolo de bluetooth aparece en la pantalla.

# Ajustar el tiempo de medición

Puede elegir para la duración de la medición entre 30 s, 1 min, 2 min y 5 min.

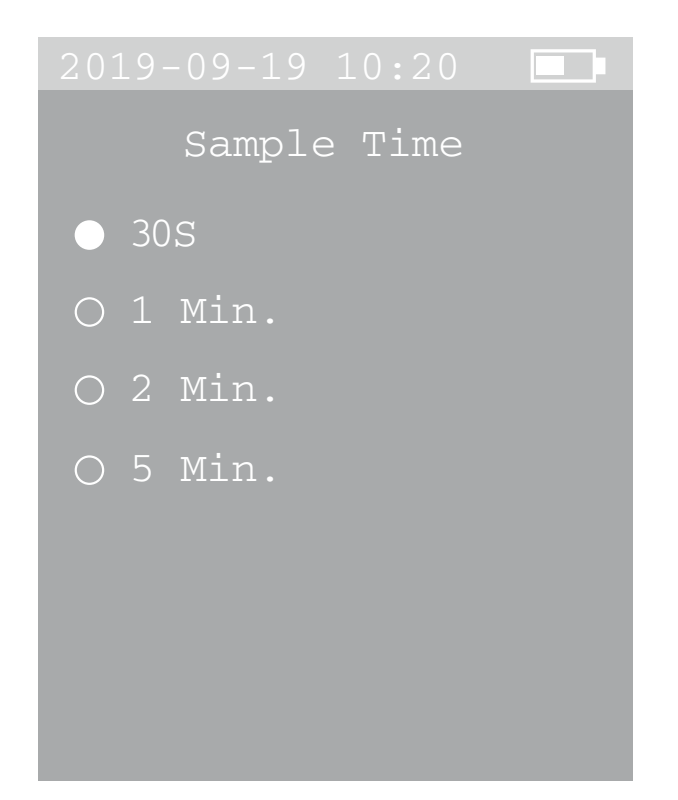

Proceda de la siguiente manera para configurar la duración de medición:

- 1. Pulse la tecla *SET* (8) o *ESC* (4) para seleccionar la duración de medición.
- 2. Pulse la tecla *ESC* (4) durante aprox. 2 seg para volver al menú de configuración del sistema.

Cambiar la unidad de la temperatura

Puede elegir si visualizar la temperatura en °C o °F.

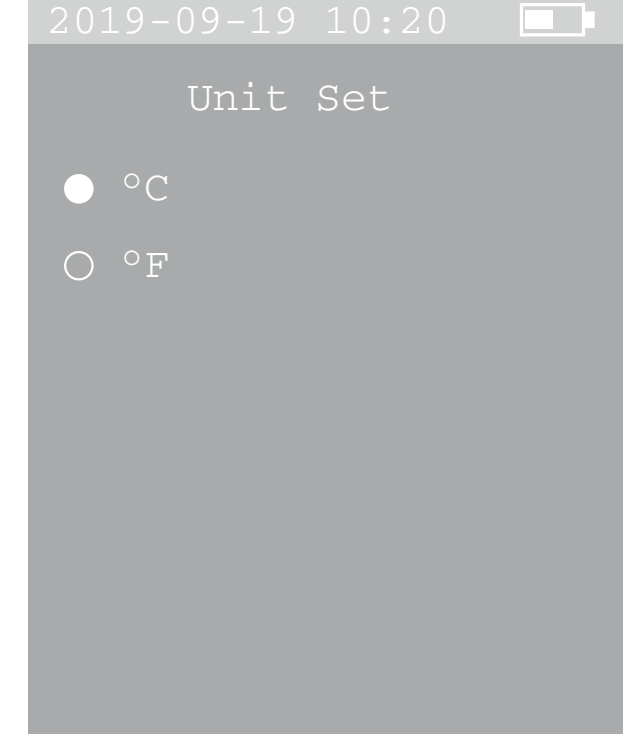

Proceda de la siguiente manera para cambiar la unidad de la temperatura:

- 1. Pulse la tecla *SET* (8) o *ESC* (4) para elegir entre °C y °F.
- 2. Pulse la tecla *ESC* (4) durante aprox. 2 seg para volver al menú de configuración del sistema.

# Mostrar la ocupación de la memoria

En la memoria interna del aparato se pueden almacenar hasta 5.000 juegos de datos.

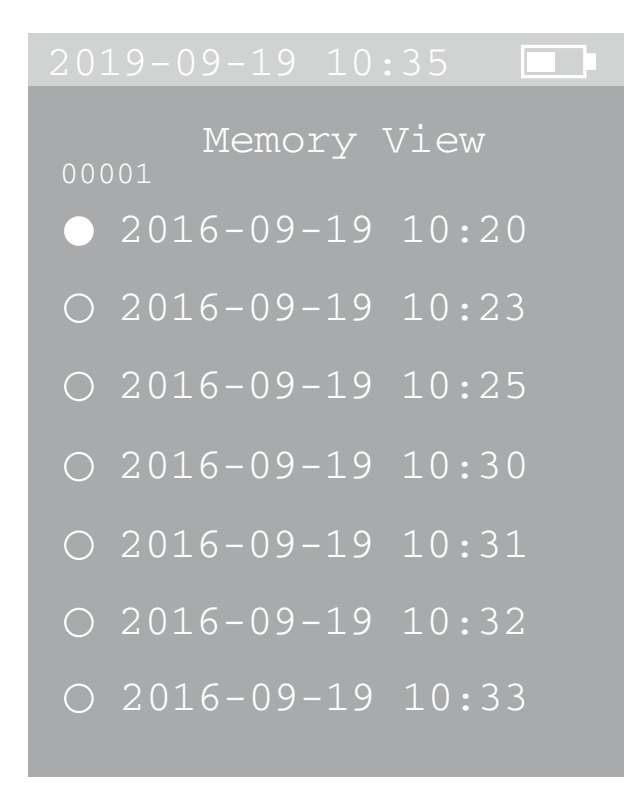

Proceda de la siguiente manera para visualizar la ocupación de la memoria:

- 1. Pulse la tecla *SET* (8) o *ESC* (4) para seleccionar la medición deseada.
- 2. Pulse la tecla START (6) para confirmar la selección.
	- $\Rightarrow$  Los valores de medición aparecen en la pantalla (9).
	- $\Rightarrow$  También puede elegir en esta vista las diferentes mediciones mediante las teclas *SET* (8) y *ESC* (4). En la esquina superior izquierda de la pantalla se muestra el número correspondiente a cada medición.
- 3. Pulse la tecla *ESC* (4) durante aprox. 2 segundos para volver a la vista general de las mediciones.
- 4. Pulse la tecla *ESC* (4) durante aprox. 2 seg para volver al menú de configuración del sistema.

Información

Puede eliminar el valor desde la pantalla de medición pulsando primero la tecla *ESC* (4) y después, al mismo tiempo, la tecla Bluetooth (5) hasta que se emita una señal acústica.

# Seleccionar modo de medición

Puede elegir entre un recuento de partículas (*Particle*) y la medición de concentración de masa (*Mass*) de las partículas.

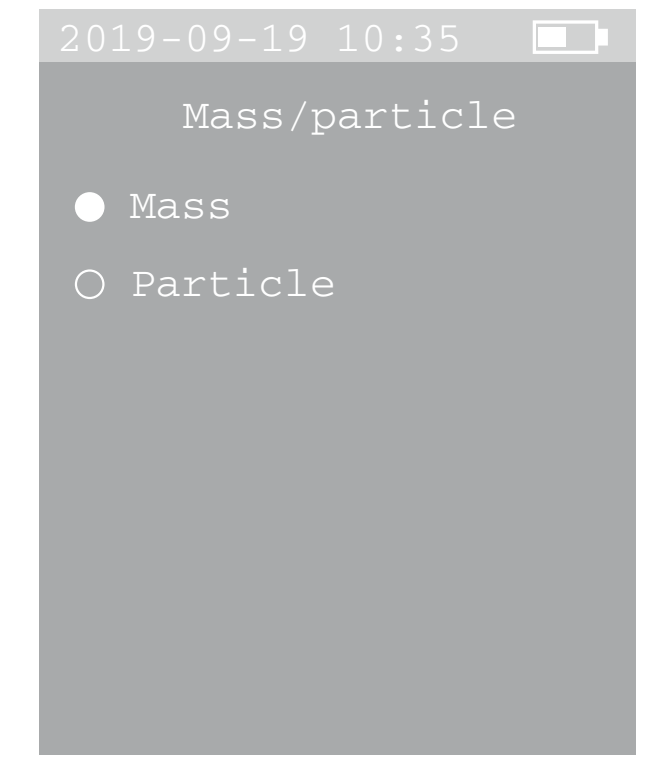

Proceda de la siguiente manera para seleccionar el modo de medición:

- 1. Pulse la tecla *SET* (8) o *ESC* (4) para elegir entre el recuento de partículas (*Particle*) y la medición de concentración de masa (*Mass*).
- 2. Pulse la tecla *ESC* (4) durante aprox. 2 seg para volver al menú de configuración del sistema.

# Configurar el apagado automático

Puede elegir que el aparato se apague automáticamente después de 3, 10 ó 30 minutos. También puede desactivar el apagado automático (*Disable*).

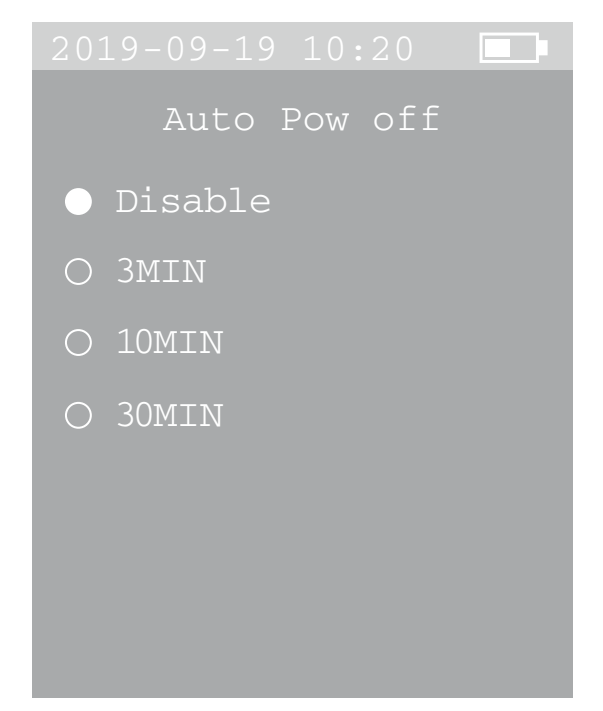

Proceda de la siguiente manera para configurar el apagado automático:

- 1. Pulse la tecla *SET* (8) o *ESC* (4) para seleccionar el tiempo deseado hasta el apagado automático.
- 2. Pulse la tecla *ESC* (4) durante aprox. 2 seg para volver al menú de configuración del sistema.

#### Apagar

- 1. Mantenga presionada la tecla de *encendido/apagado* (7) hasta que la pantalla a color se apague.
	- $\Rightarrow$  Suena una señal acústica.
	- $\Rightarrow$  El aparato se ha apagado.
- 2. Coloque la cubierta de protección (10) sobre el embudo de medición (1).

# <span id="page-12-0"></span>Aplicación MultiMeasure Mobile

# Aplicación MultiMeasure Mobile

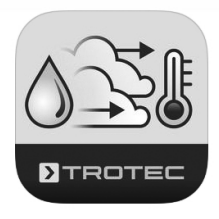

Instale la aplicación Trotec MultiMeasure Mobile en el terminal que vaya a usar en combinación con el aparato.

# Información

La aplicación MultiMeasure Mobile de Trotec solo está disponible en los siguientes idiomas: alemán, inglés, francés, italiano, holandés, español, polaco y turco. Por favor, seleccione otro idioma si el idioma de su región no aparece en la lista. Tenga en cuenta también que las traducciones de los siguientes pantallazos incluidos en este capítulo solo tienen como objetivo facilitar la comprensión del usuario/operario.

# Información

Además, algunas funciones de la aplicación requieren acceso a su ubicación y una conexión a Internet activa.

La aplicación está disponible en Google Play y en el App Store de Apple, así como en el siguiente enlace:

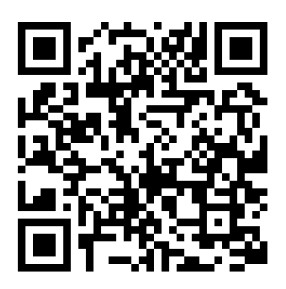

https://hub.trotec.com/?id=43083

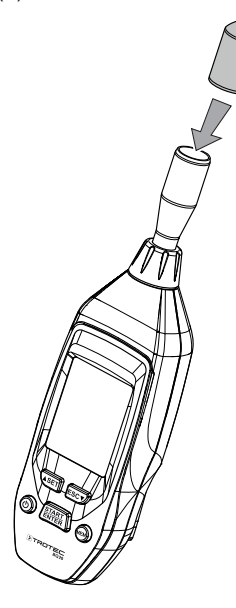

# Conectar el medidor

Ġ

# Información

La aplicación puede estar conectada al mismo tiempo a diferentes medidores del mismo tipo y registrar varias mediciones en paralelo. El número de sensores que se pueden conectar depende del dispositivo terminal.

Conecte el medidor al terminal de la siguiente manera:

- $\checkmark$  La aplicación Trotec MultiMeasure Mobile está instalada.
- $\checkmark$  Su terminal tiene activado el Bluetooth.
- 1. Encienda el medidor (véase el capítulo Manejo).
- 2. Asegúrese de que la función bluetooth del medidor se encuentra activada.
- 3. Inicie la aplicación Trotec MultiMeasure Mobile en el terminal.
	- $\Rightarrow$  Aparece una lista de los sensores activos y disponibles.

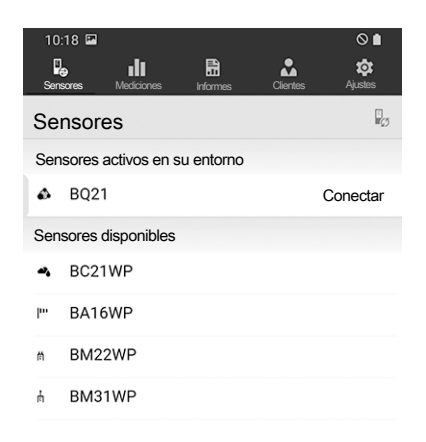

- 4. Pulse el botón **l**a para actualizar el indicador y también en caso de que el medidor deseado no figure en pantalla.
	- $\Rightarrow$  El terminal busca ahora todos los sensores activos.

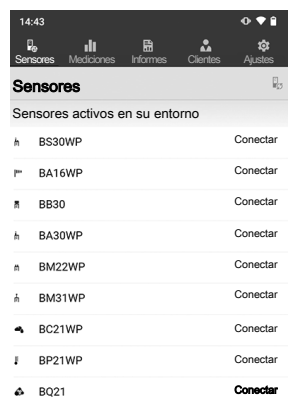

- 5. Seleccione de la lista de sensores activos el sensor que desee.
	- $\Rightarrow$  Se establece la conexión entre el medidor y el terminal.
	- $\Rightarrow$  En la pantalla aparece el indicador del valor de medición.

#### Indicador del valor de medición

Una vez establecida con éxito la conexión del sensor al terminal, se abre el menú secundario para la medición y aparece un mensaje en el que se le pregunta si quiere grabar la medición.

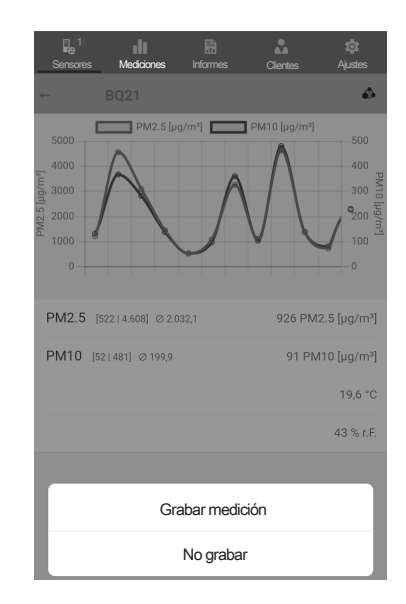

En el campo de valores de medición aparecen el valor de medición actual y la unidad correspondiente.

Después de realizar varias mediciones se muestran el valor más bajo, el más alto, el medio y el actual en la parte inferior del campo de valores de medición.

Según la configuración escogida para el modo de medición del aparato, en la pantalla se visualizarán los siguientes valores de medición:

- concentración de partículas en *cantidad por litro* (n/L) o
- $\bullet$  concentración de masa ( $\mu$ g/m<sup>3</sup>)

Puede modificar el indicador cambiando de modo de medición en el aparato (véase el capítulo Seleccionar modo de medición).

Una vez iniciada la medición, se ejecuta una medición continua conforme a la duración de medición previamente configurada (medición X/T). Los valores de medición obtenidos se visualizan en el indicador de valores de medición.

Los valores de medición se pueden visualizar de forma numérica o gráfica. Puede alternar entre ambas formas de representación pulsando el campo del valor de medición.

# Modo de medición Concentración de partículas

Representación gráfica:

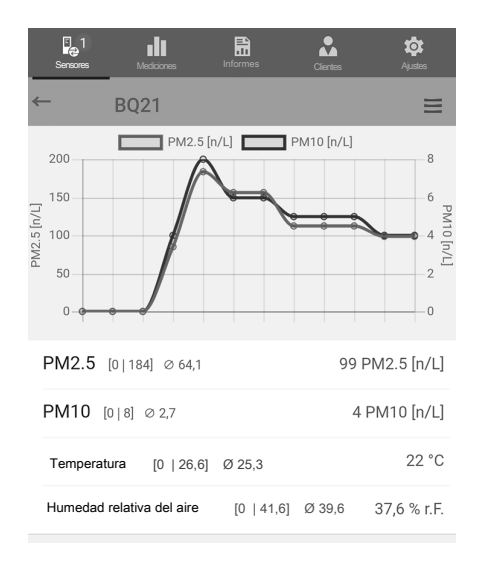

Representación numérica:

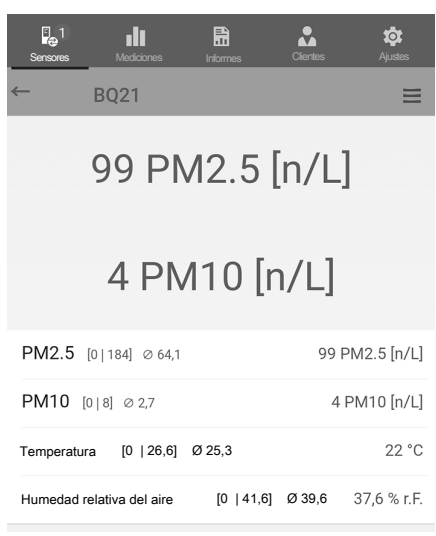

# Modo de medición Concentración de masa

Representación gráfica:

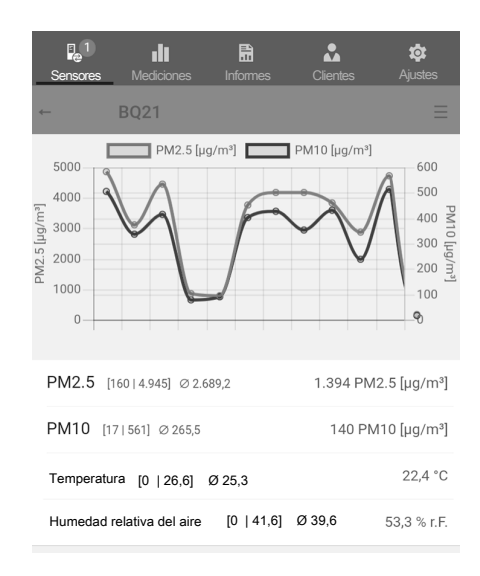

# Representación numérica:

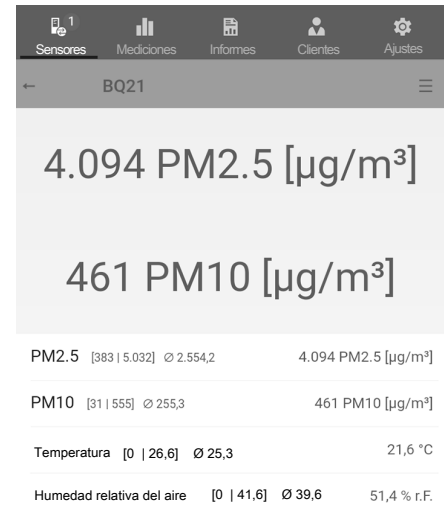

# Menú de medición

Al pulsar el botón  $(\equiv)$  o el campo libre ubicado debajo del indicador de valores de medición se abre en el borde inferior de la pantalla el menú de medición. En el menú de medición puede:

- Restablecer los valores máximo, mínimo y medio
- Interrumpir la conexión con el sensor
- Visualizar y modificar los ajustes del sensor
- Iniciar la grabación de valores de medición

# Grabar mediciones

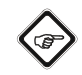

# Información

La duración de grabación mínima es de 30 segundos. Si la medición es más breve o se interrumpe antes de llegar a la duración mínima de medición, no es posible guardarla y, si así se desea, se deberá repetir.

Al pulsar el botón *Iniciar grabación*, la aplicación comienza a grabar los valores de medición.

En lugar del botón  $(\equiv)$ , parpadea el símbolo del sensor activo y se señaliza que hay una grabación en curso. Puede pulsar sobre este símbolo en parpadeo o sobre el campo libre ubicado debajo del indicador de valores de medición para acceder al menú de contexto y finalizar la grabación.

Una vez completada la grabación, tiene la opción de guardarla o descartarla.

#### Barra de menús

El control de las funciones de la aplicación MultiMeasure Mobile se realiza desde la barra de menús, a partir de la cual se manejan los menús secundarios.

# Información

Según el modelo del terminal, la barra de menús se ubica en la parte superior (Android) o inferior (IOS) de la pantalla. La descripción que sigue a continuación muestra, a modo de ejemplo, la visualización con un sistema Android.

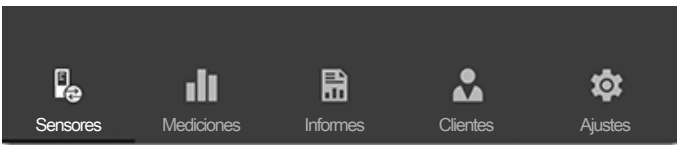

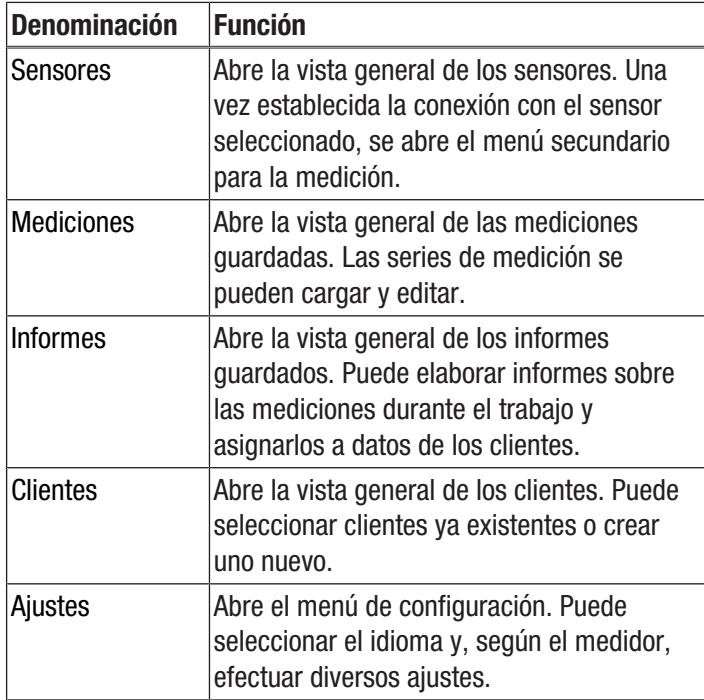

# Menú secundario Mediciones

En el menú secundario *MEDICIONES* se visualizan las grabaciones de valores de medición guardadas, con fecha, hora y número de puntos de medición. Al seleccionar una grabación, se abre el menú de contexto de la medición. Según el tipo de sensor y de modo de medición, se pueden ejecutar diversas funciones. Se pueden seleccionar los siguientes puntos de menú:

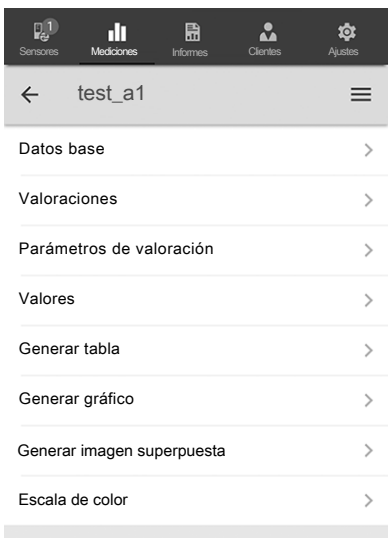

#### Datos base:

Abre la vista general de los datos de la medición guardados.

• Valoraciones:

Abre una vista general de las valoraciones elaboradas para la medición (fotos, gráficas y tablas).

• Parámetros de valoración:

Abre un menú en el que se puede seleccionar y anular la selección de parámetros de evaluación individuales.

• Valores:

Abre una vista general en forma de tabla con todos los valores de la medición registrados.

• Generar tabla:

Genera una tabla con los valores de la medición registrados y los guarda como archivo \*.CSV.

- Generar gráfico: Crea una representación gráfica de los valores registrados y los guarda como archivo \*.PNG.
- Generar imagen superpuesta:

Combina una imagen de fondo con la visualización de los valores medidos.

• Escala de color:

Permite ajustar la visualización en color de los valores medidos.

# Menú secundario Informes

Los informes de la aplicación MultiMeasure Mobile son informes breves que permiten generar una documentación sencilla y rápida.

En el menú secundario *INFORMES* puede:

• Visualizar los informes existentes:

Al seleccionar un informe, se abre un menú secundario en el cual puede visualizar y modificar los datos.

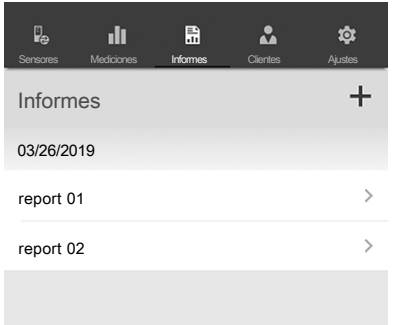

# Menú secundario Duración de medición

Pulse el botón > para acceder al menú secundario *Duración de medición*.

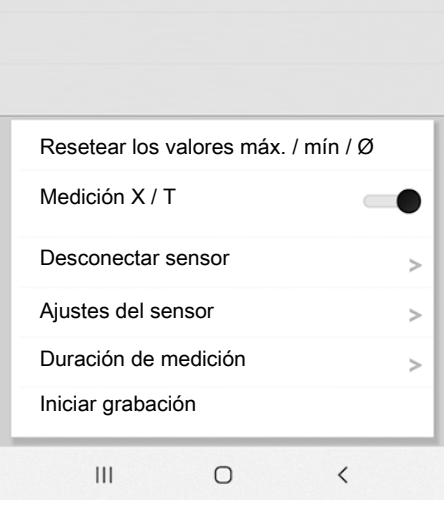

# • Crear un informe nuevo:

Pulse la tecla + para acceder al campo de texto para un nuevo informe.

Sensores Mediciones **Informes** Clientes Ajustes

Test

扁

ah.

Datos del cliente

FIRMA DEL CLIENTE

CLIENTE Apellidos

**NOMBRE** 

Importar

MEDICIONES Seleccionar Seleccionar Valoraciones

En el menú secundario *Duración de medición* se selecciona la duración de la grabación. Puede elegir entre 30 segundos, 1 minuto, 2 minutos o 5 minutos. El tiempo deseado se selecciona pulsando el botón que hay detrás.

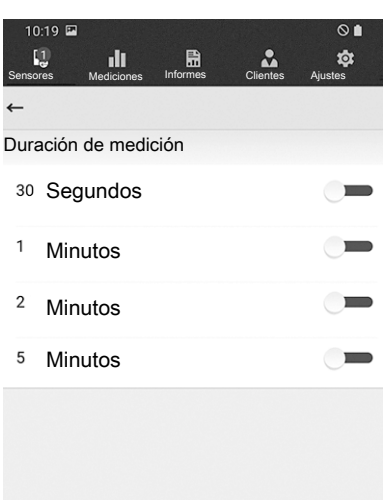

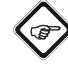

# Información

Los parámetros configurados aquí también se pueden ajustar directamente en el BQ21. No obstante, siempre tiene prioridad la configuración del aparato desde la cual comienza la medición.

### Menú secundario Clientes

Con la gestión de clientes integrada, por medio de la aplicación se pueden asignar todos los datos de medición a clientes determinados.

En el menú secundario *CLIENTES* puede:

• Acceder a un cliente ya existente:

Al seleccionar un cliente, se abre un menú secundario en el cual puede visualizar y modificar la información, así como iniciar directamente una medición.

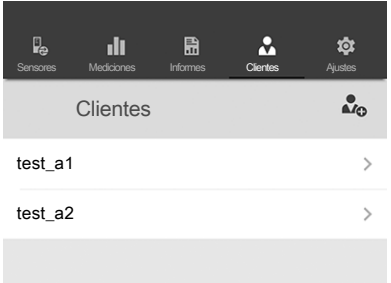

#### • Crear un cliente nuevo:

Pulse la tecla  $\clubsuit$  para acceder al campo de texto desde el cual crear un cliente nuevo. Puede crear un cliente nuevo desde cero o importar un contacto de la guía telefónica del terminal.

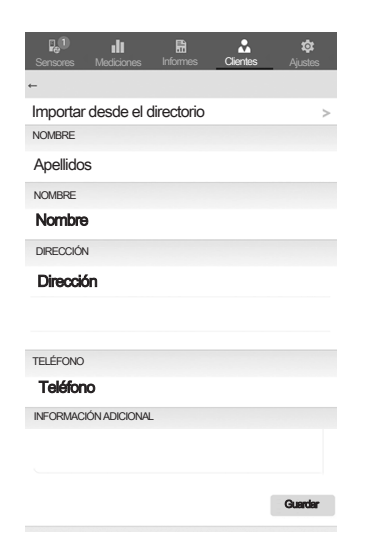

#### Menú secundario Ajustes

En el menú secundario *AJUSTES* puede ejecutar diversos ajustes, como seleccionar el idioma del menú.

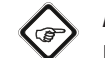

#### Advertencia

Los distintos sensores presentan posibilidades de configuración ligeramente diferentes.

Ejemplo de Menú secundario *AJUSTES*:

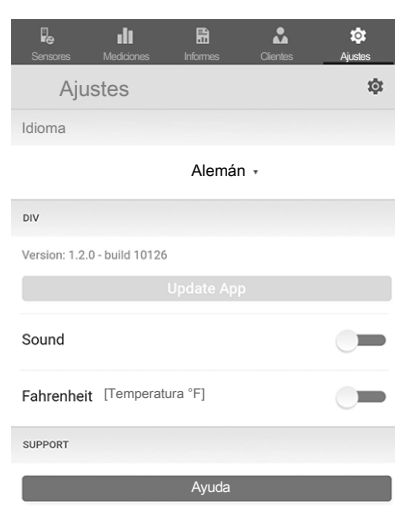

# <span id="page-17-0"></span>Mantenimiento y reparación

#### Cargar la batería

Cuando el indicador de carga del aparato (11) parpadea o cuando no es posible encender el aparato, se debe cargar la batería recargable (véase el capítulo Cargar batería).

#### Limpieza

Limpie el aparato con un paño húmedo, suave y sin pelusas. Asegúrese de que no entre humedad al interior de la carcasa. No utilice espráis, disolventes, detergentes que contengan alcohol o limpiadores abrasivos sino sólo agua clara para humedecer el paño.

# Reparación

No realice modificaciones en el aparato ni recambie piezas. Para realizar una reparación o comprobación del equipo deberá dirigirse al fabricante.

# <span id="page-18-0"></span>Fallos y averías

El fabricante ha comprobado en repetidas ocasiones que el funcionamiento del aparato es impecable. No obstante, si se produjera un fallo de funcionamiento compruebe el aparato siguiendo la siguiente lista:

#### Los segmentos del visualizador son poco visibles o parpadean:

• la batería está demasiado baja. Cargue de inmediato la batería.

# El aparato muestra en distintos puntos de la estancia una concentración de partículas inesperada y poco habitual que no obedece a una causa clara:

- Compruebe si el aparato ha estado expuesto a radiación solar intensa o a una radiación luminosa concentrada procedente de otras fuentes, incluidas las artificiales. Estas pueden modificar el sensor óptico del aparato y dar a lugar a un funcionamiento incorrecto. Por lo tanto, evite posicionar el aparato en lugares expuestos (p. ej. el alféizar de una ventana).
- Apague el aparato y vuelva a iniciarlo.
- En caso de que muestre de nuevo valores elevados, si es posible utilice otro aparato equivalente y compruebe si este arroja una concentración de partículas similar.
	- Si, efectivamente, el segundo aparato indica valores altos poco habituales, se puede concluir que la concentración de partículas es realmente muy elevada.
	- Si, por el contrario, el segundo aparato muestra una concentración de partículas notablemente inferior o inapreciable y el aparato afectado sigue registrando valores demasiado altos después de haberlo reiniciado, será preciso efectuar una revisión o reparación del mismo.

# <span id="page-18-1"></span>Eliminación de residuos

Elimine siempre todos los materiales de embalaje conforme a la protección medioambiental y a las normas de eliminación de residuos regionales.

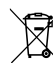

El símbolo del contenedor de basura tachado en aparatos eléctricos o electrónicos de desecho indica que una vez terminada su vida útil estos no puede ser eliminados junto con la basura doméstica. Cerca de su empresa hay puntos blancos de recogida de aparatos eléctricos y electrónicos de desecho en los que podrá devolverlos gratuitamente. Las direcciones se pueden obtener en la administración municipal o local. Para conocer otras opciones de devolución en muchos países de la UE, también puede consultar el sitio web [https://](https://hub.trotec.com/?id=45090) [hub.trotec.com/?id=45090](https://hub.trotec.com/?id=45090). En caso contrario, póngase en contacto con un reciclador oficial de aparatos usados autorizado en su país.

Con la recogida selectiva de los aparatos eléctricos y electrónicos de desecho se pretende posibilitar la reutilización, el reciclaje de materiales y otras formas de aprovechamiento de los aparatos de desecho así como evitar las consecuencias negativas para el medio ambiente y la salud de las personas que puede tener la eliminación de sustancias peligrosas que puedan contener los aparatos.

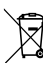

Li-Ion Las pilas y baterías recargables no se pueden tirar a la basura doméstica sino que deben ser desechadas debidamente conforme a la Directiva 2006/66/CE DEL PARLAMENTO EUROPEO Y DEL CONSEJO de 06 de septiembre de 2006 relativa a las pilas y acumuladores. Se ruega desechar las pilas y baterías recargables conforme a las disposiciones legales vigentes.

# <span id="page-19-0"></span>Declaración de conformidad

Por la presente, Trotec GmbH declara bajo responsabilidad exclusiva que el producto mencionado a continuación ha sido desarrollado, proyectado y fabricado de conformidad con los requisitos de la Directiva UE sobre equipos radioeléctricos en su versión 2014/53/UE.

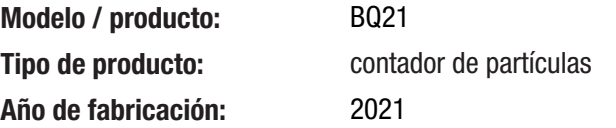

#### Directivas UE relacionadas:

- 2011/65/UE: 01/07/2011
- 2012/19/UE: 24/07/2012
- 2015/863/UE: 31/03/2015

# Normas armonizadas aplicadas:

- EN ISO 12100:2010
- EN 300 328 V2.2.2:2019-07
- EN 55032:2015
- EN 55032:2015/A11:2020-03
- EN 61326-1:2013
- EN 61326-2-2:2013
- IEC 62321-4:2013

# Normas nacionales aplicadas y especificaciones técnicas:

- Reglamento (CE) 1907/2006
- BS EN 61010-1: 2010
- BS EN 61010-1: 2010/A1:2019
- EN 301 489-1 V2.2.3:2019-11
- EN 301 489-17 V3.2.4:2020-09
- EN 50663:2017-10
- EN 61000-4-2:2009-03
- EN 61000-4-3:2006/A1:2008-02
- EN 61000-4-3:2006/A2:2010-07
- EN 61000-4-3:2006-05
- EN 61010-1:2010
- EN 61010-1:2010/A1:2019-02
- EN 62133-2:2017
- EN 62479:2010
- IEC 62133-2:2017
- IEC 62321-4:2013/AMD1:2017
- IEC 62321-2:2013
- IEC 62321-3-1:2013
- IEC 62321-5:2013
- IEC 62321-6:2015
- IEC 62321-7-1:2015
- IEC 62321-7-2:2017
- IEC 62321-8:2017
- Reglamento (CE) 552/2009
- Reglamento (UE) 2018/2005

# Fabricante y nombre del responsable de la documentación técnica:

Trotec GmbH

Grebbener Straße 7, D-52525 Heinsberg Teléfono: +49 2452 962-400 Correo electrónico: info@trotec.de

Lugar y fecha de emisión: Heinsberg, a 20.09.2021

Detlef von der Lieck, Gerente

# Trotec GmbH

Grebbener Str. 7 D-52525 Heinsberg  $1+492452962-400$  $+49$  2452 962-200

info@trotec.com www.trotec.com